## **Create a histogram of agent attributes**

## **Author: Lukas Breitwieser**

In this tutorial we will show how to create a histogram of all agent diameters in the simulation and fit a function to the data.

Let's start by setting up BioDynaMo notebooks.

```
In [1]:
%jsroot on
gROOT->LoadMacro("${BDMSYS}/etc/rootlogon.C");
```

```
INFO: Created simulation object 'simulation' with UniqueName='simulati
on'.
```
We want to define a function that creates a cell at a certain position with diameters drawn from a gaussian distribution with  $\mu = 20$  and  $\sigma = 5$ . The smallest diameter should be larger then 2.0.

In [2]:

```
simulation.GetResourceManager()->ClearAgents();
auto rng = simulation.GetRandom()->GetGausRng(20, 5);
auto create_cell = [&](const Double3& position) {
 Cell* cell = new Cell(position);
  double diameter = std::max(2.0, rng.Sample());
   cell->SetDiameter(diameter);
   return cell;
};
```
Now that we defined create\_cell we can use it to create 400 cells on a plane with  $z=0$ , *}* ;<br>Now that we defined create\_cell we can use it to create 400 cells on a plane with *z*<br> $xmin = ymin = -200$ ,  $xmax = ymax = 200$ , and spacing = 20 in both dimensions.

```
In [3]:
```

```
auto f = [](const double* x, const double* params) { return 0.0; };
ModelInitializer::CreateAgentsOnSurface(f, {}, -200, 200, 20, -200, 200, 20, 
                                         create_cell);
simulation.GetScheduler()->FinalizeInitialization();
VisualizeInNotebook(300, 300);
```
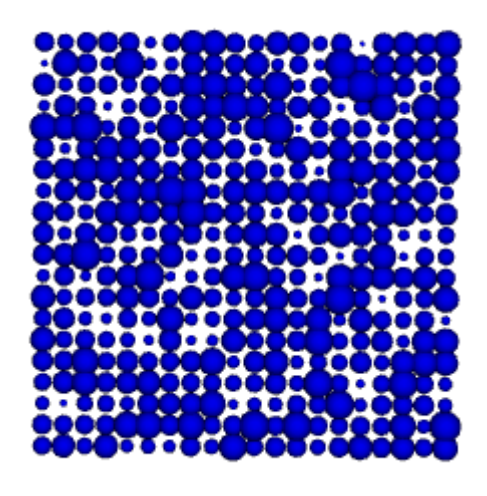

**The State** 

The next step is to create a histogram object with 100 bins in the interval [2, 40]. The second line creates a function which fills the histogram with the diameter of the given agent. The third line calls the function fill for each agent, thus adding all diameters to the histogram.

## In [4]:

```
TH1F h("myHisto","Agent Diameter Histogram;Diameter;Count", 100, 2, 40);
auto fill = L2F([&](Agent* a, AgentHandle){ h.Fill(a->GetDiameter()); });
simulation.GetResourceManager()->ForEachAgent(fill);
```
Let's draw the final histogram.

Before we have to create a TCanvas object in order to display the result in this notebook. We also modify the default color and create a grid.

```
In [5]:
```

```
TCanvas c("", "", 400, 300);
h.SetFillColor(kBlue - 10);
c.SetGrid();
h.Draw();
c.Draw();
```
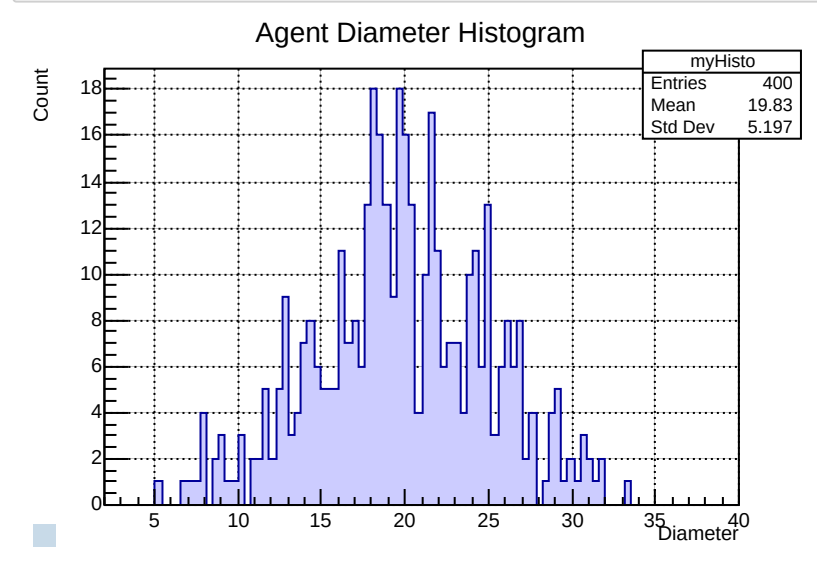

Finally, we can try to fit a function to the data in the histogram.

Since we drew samples from a gaussian random number generator when we created our cells, we expect that a gaussian will fit our data.

```
In [6]:
```

```
h.Fit("gaus", "S");
h.Draw();
c.Draw();
```
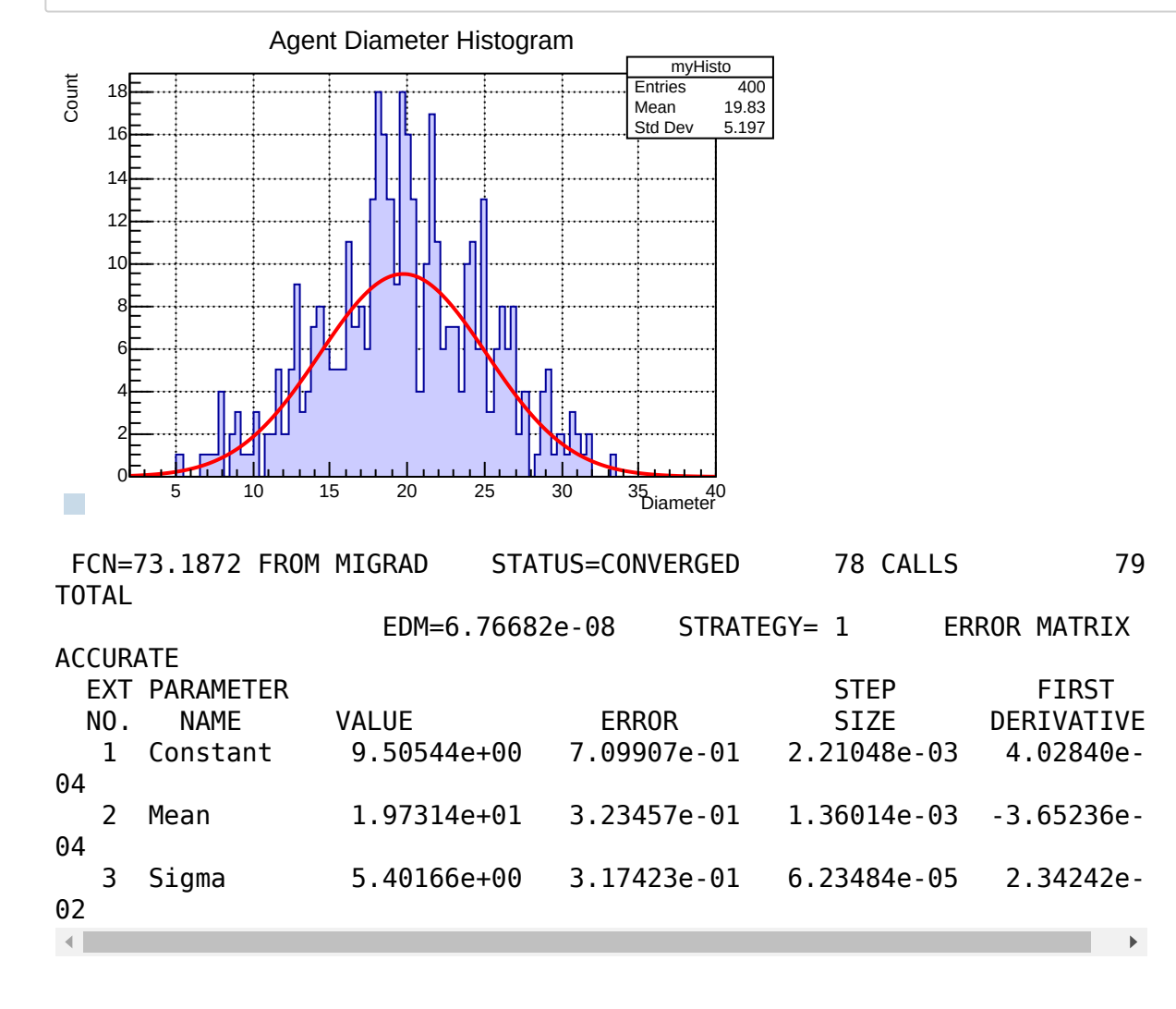